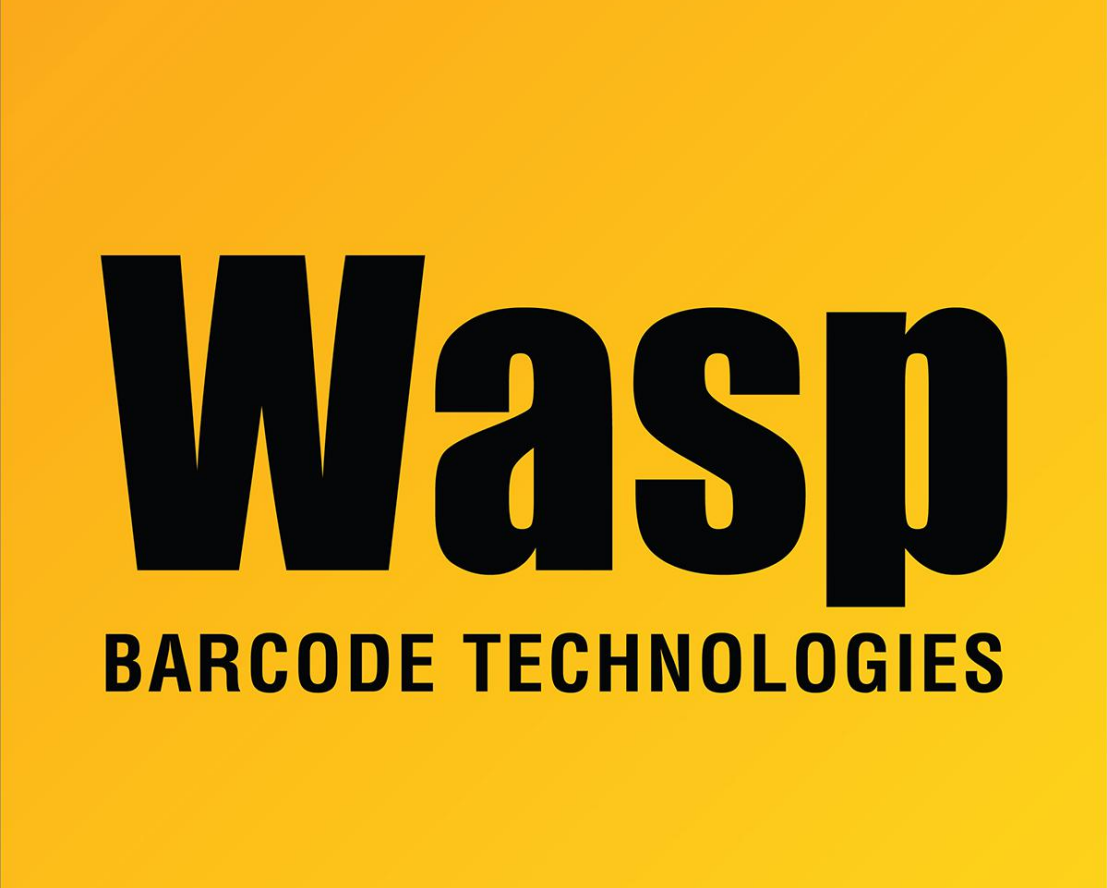

[Portal](https://support.waspbarcode.com/) > [Knowledgebase](https://support.waspbarcode.com/kb) > [Software](https://support.waspbarcode.com/kb/software) > [Labeler](https://support.waspbarcode.com/kb/labeler) > [Version 7 >](https://support.waspbarcode.com/kb/version-7-3) [Labeler - Error - Installing the](https://support.waspbarcode.com/kb/articles/labeler-error-installing-the-program-into-win98se-getting-an-error-message-that-he-needs-to-us) [program into Win98SE, getting an error message that he needs to use a command line](https://support.waspbarcode.com/kb/articles/labeler-error-installing-the-program-into-win98se-getting-an-error-message-that-he-needs-to-us) [parameter of /NestA or /NestL or /L or /A.](https://support.waspbarcode.com/kb/articles/labeler-error-installing-the-program-into-win98se-getting-an-error-message-that-he-needs-to-us)

Labeler - Error - Installing the program into Win98SE, getting an error message that he needs to use a command line parameter of /NestA or /NestL or /L or /A.

Internal User - 2017-04-10 - in [Version 7](https://support.waspbarcode.com/kb/version-7-3)

Click Start, Run, type in "D:\WaspInstall /I" and click OK.